# 事業者マイページに関するよくある質問(Q&A集)

# 目次

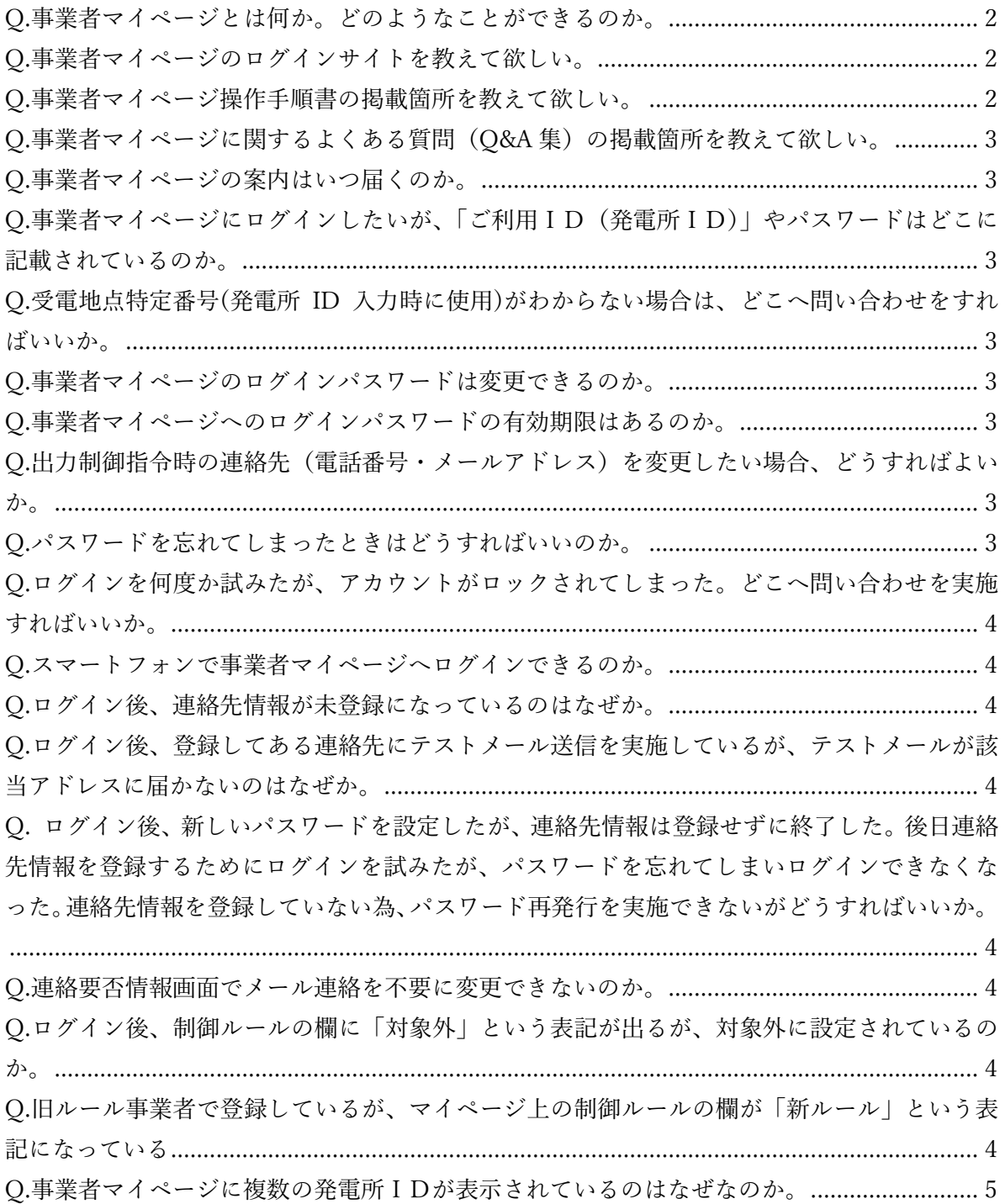

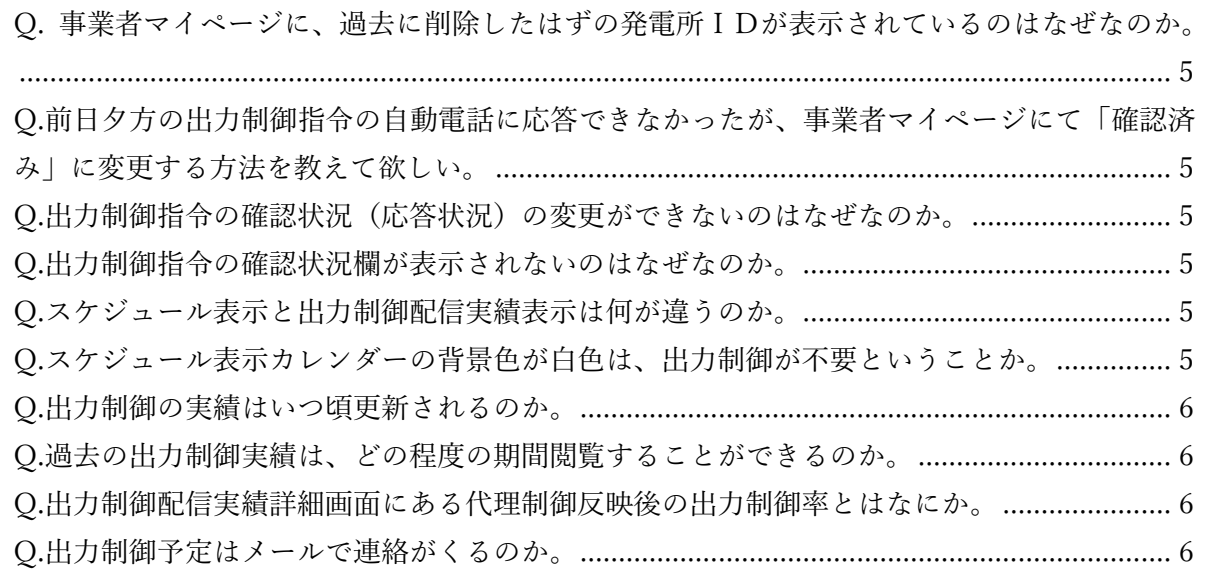

<span id="page-1-0"></span>Q.事業者マイページとは何か。どのようなことができるのか。

- A. 当社が実施する出力制御の指令内容の確認や出力制御指令時の連絡先等の変更ができる事業 者さま専用サイトのことです。なお、以下の内容について実施することができます。 ・出力制御指令時の連絡先(電話番号、メールアドレス)の確認および変更
	- ※初期パスワード通知元メールアドレスへの返信で連絡先(電話番号、メールアドレス)の変 更及び追加のご連絡をいただいても変更承りかねますので事業者マイページよりご変更お願 いいたします。
	- ・翌日の出力制御の応答状況の確認および変更(オフライン事業者さま向け)
	- ・事前連絡時の最低出力の確認および変更(電源Ⅲ、バイオマス事業者さま向け)
	- ・出力制御スケジュールの閲覧
	- ・出力制御配信実績の閲覧

<span id="page-1-1"></span>Q.事業者マイページのログインサイトを教えて欲しい。

- A. 当社から各事業者さまにメールにてご送付しております「事業者マイページの「初期パスワー
- ド」通知のお知らせについて」にログイン先のURLを記載しております。
- もしくは、当社ホームページの以下のリンク先にてご確認ください。

URL:<https://re-enesys03.pg.tepco.co.jp/>

### <span id="page-1-2"></span>Q.事業者マイページ操作手順書の掲載箇所を教えて欲しい。

A.当社ホームページの以下のリンク先にてご確認ください。

URL: [https://www.tepco.co.jp/pg/consignment/access/pdf/mypage\\_operating\\_procedure.pdf](https://www.tepco.co.jp/pg/consignment/access/pdf/mypage_operating_procedure.pdf)

<span id="page-2-0"></span>Q.事業者マイページに関するよくある質問(Q&A 集)の掲載箇所を教えて欲しい。

A.当社ホームページの以下のリンク先にてご確認ください。

URL:[https://www.tepco.co.jp/pg/consignment/access/pdf/mypage\\_faq.pdf](https://www.tepco.co.jp/pg/consignment/access/pdf/mypage_faq.pdf)

#### <span id="page-2-1"></span>Q.事業者マイページの案内はいつ届くのか。

A. 事業者マイページのご案内は順次送付する予定ですので到着まで今しばらくお待ちください。

<span id="page-2-2"></span>Q.事業者マイページにログインしたいが、「ご利用ID(発電所ID)」やパスワードはどこに記 載されているのか。

A. 当社から各事業者さまにメールにてご送付しております『出力制御機能付き PCS 等の「発電所 ID」発行のお知らせについて』もしくは『出力制御に伴う事業者マイページへのログイン用の 「発電所ID」と「初期パスワード」発行のお知らせについて』等に「ご利用ID(発電所ID)」 が記載されております。

また、当社から各事業者さまにメールにてご送付しております「事業者マイページの「初期パ スワード」通知のお知らせについて」に初期パスワードを記載しております。

### <span id="page-2-3"></span>Q.受電地点特定番号(発電所 ID 入力時に使用)がわからない場合は、どこへ問い合わせをすればい いか。

A.下記電源種別ごとに問い合わせ先が異なります。該当箇所へご連絡ください。

(低圧) :01tepconsc@tepco.co.jp

(高圧/特別高圧 22KV):02tepconsc@tepco.co.jp

(特別高圧 66KV 以上):03tepconsc@tepco.co.jp

<span id="page-2-4"></span>Q.事業者マイページのログインパスワードは変更できるのか。

A.事業者マイページ内の「連絡先情報変更」からログインパスワードを変更いただくことが可能 です。詳細は「事業者マイページ操作手順書」の「5.連絡先情報変更画面」をご確認ください。 パスワードは受電地点特定番号で共通となっているため、他の発電所 ID のパスワードも併せて変 更されます。

<span id="page-2-5"></span>Q.事業者マイページへのログインパスワードの有効期限はあるのか。 A.現時点では 1 年の有効期限としております。

<span id="page-2-6"></span>Q.出力制御指令時の連絡先(電話番号・メールアドレス)を変更したい場合、どうすればよいか。 A.事業者マイページ内の「連絡先情報変更」から変更いただくことが可能です。詳細は「事業者マ イページ操作手順書」の「5.連絡先情報変更画面」をご確認ください。

<span id="page-2-7"></span>Q.パスワードを忘れてしまったときはどうすればいいのか。

A.事業者マイページのログイン画面にある「パスワードを忘れた場合」からパスワードの再発行

申し込みが可能です。詳細は「事業者マイページ操作手順書」の「2.パスワード再発行画面」をご 確認ください。

<span id="page-3-0"></span>Q.ログインを何度か試みたが、アカウントがロックされてしまった。どこへ問い合わせを実施す ればいいか。

A.こちらのメールアドレス宛にアカウントロックの旨記載いただき、お問い合わせください。 〈[sagetyousei\\_CC@tepco.co.jp](mailto:sagetyousei_CC@tepco.co.jp)〉

<span id="page-3-1"></span>Q.スマートフォンで事業者マイページへログインできるのか。 A.スマートフォンでは閲覧できません。パソコンでの閲覧をお願いします。

<span id="page-3-2"></span>Q.ログイン後、連絡先情報が未登録になっているのはなぜか。

A. 弊社側システムの不具合で、一部の事業者さまにて連絡先が表示がされないエラーが発生して います。お手数をおかけして申し訳ないのですが、事業者さまにて再度ご登録お願いいたします。

<span id="page-3-3"></span>Q.ログイン後、登録してある連絡先にテストメール送信を実施しているが、テストメールが該当 アドレスに届かないのはなぜか。

A.メール受信設定にて迷惑メール扱いになっている可能性がございます。受信設定をご確認くだ さい。

<span id="page-3-4"></span>Q. ログイン後、新しいパスワードを設定したが、連絡先情報は登録せずに終了した。後日連絡先 情報を登録するためにログインを試みたが、パスワードを忘れてしまいログインできなくなった。 連絡先情報を登録していない為、パスワード再発行を実施できないがどうすればいいか。

こちらのメールアドレス宛に上記の旨記載いただき、お問い合わせください。

〈sagetyousei\_CC@tepco.co.jp〉

<span id="page-3-5"></span>Q.連絡要否情報画面でメール連絡を不要に変更できないのか。

A.出力制御方法が手動であるオフライン事業者さまには、メールにて出力制御指令を行うことが 必須であることから、メール連絡を不要とすることはできません。

※契約内容によって変更できる項目が変わります。

<span id="page-3-6"></span>Q.ログイン後、制御ルールの欄に「対象外」という表記が出るが、対象外に設定されているのか。 A. 弊社側システムの不具合で、一部の事業者さまにて「対象外」という表記になってしまうエラ ーが発生しています。現在、原因調査をしておりますので、今しばらくお待ちください。

<span id="page-3-7"></span>Q.旧ルール事業者で登録しているが、マイページ上の制御ルールの欄が「新ルール」という表記

になっている

A. 弊社側システムの不具合で、一部の事業者さまにて正しい「制御ルール」の表記がされないエ ラーが発生しています。現在、原因調査をしておりますので、今しばらくお待ちください。

<span id="page-4-0"></span>Q.事業者マイページに複数の発電所IDが表示されているのはなぜなのか。

A.1つの受電地点特定番号に複数の発電設備のPCSがあり、PCSごとに発電所IDを発行し ている場合、複数の発電所IDが表示されます。

<span id="page-4-1"></span>Q. 事業者マイページに、過去に削除したはずの発電所IDが表示されているのはなぜなのか。 A.弊社側システムの不具合で、一部の事業者さまにて発電所 ID 削除後も表示されてしまうになっ てしまうエラーが発生しています。現在、原因調査をしておりますので、今しばらくお待ちくだ さい。

<span id="page-4-2"></span>Q.前日夕方の出力制御指令の自動電話に応答できなかったが、事業者マイページにて「確認済み」 に変更する方法を教えて欲しい。

A.事業者マイページ内の事業者情報画面の出力制御電話確認状況を変更いただくことが可能です。 詳細は「事業者マイページ操作手順書」の「8.1 事業者情報画面(応答状況変更)」をご確認くだ さい。

<span id="page-4-3"></span>Q.出力制御指令の確認状況(応答状況)の変更ができないのはなぜなのか。

A.すでに自動電話に応答いただき、確認状況欄が「確認済み」もしくは、出力制御実施日前日の2 4時を過ぎている場合は、確認状況を変更することができません。

<span id="page-4-4"></span>Q.出力制御指令の確認状況欄が表示されないのはなぜなのか。

A. 事業者マイページに出力制御電話指示の確認状況欄が表示されるのは、翌日の出力制御指令を させていただいたオフライン事業者さまのみとなりますので、オンライン事業者さまについては 表示されません。

<span id="page-4-5"></span>Q.スケジュール表示と出力制御配信実績表示は何が違うのか。

A.「スケジュール表示」は出力制御予定が確認ができます。また、「出力制御配信実績表示」は過 去の出力制御指令実績の確認ができます。

<span id="page-4-6"></span>Q.スケジュール表示カレンダーの背景色が白色は、出力制御が不要ということか。 A.スケジュール表示画面のカレンダーの背景色が白色においても、需給状況により出力制御を実 施する可能性がございます。

<span id="page-5-0"></span>Q.出力制御の実績はいつ頃更新されるのか。

A.出力制御実施日の翌日以降に情報が更新予定です。

<span id="page-5-1"></span>Q.過去の出力制御実績は、どの程度の期間閲覧することができるのか。 A. 前年度・今年度分の閲覧が可能です。

<span id="page-5-2"></span>Q.出力制御配信実績詳細画面にある代理制御反映後の出力制御率とはなにか。

A.オフライン事業者さまが本来行うべき出力制御をオンライン事業者さまが代わりに実施した場 合、代理制御反映後の出力制御率となります。代理制御を行った場合は、オンライン事業者さま が本来行うべき出力制御の日数もしくは時間にはカウントされません。

<span id="page-5-3"></span>Q.出力制御予定はメールで連絡がくるのか。

A. 制御方式により連絡方法が異なります。 オフライン事業者:当社システムから電話とメールで出力制御予定を連絡します オンライン事業者:連絡はありません 代理制御対象:代理制御対象事業者は実際の出力制御が行われず事業者マイページもないため、 連絡はありません

以上

※内容について修正させていただく場合がありますので、あらかじめご了承ください。